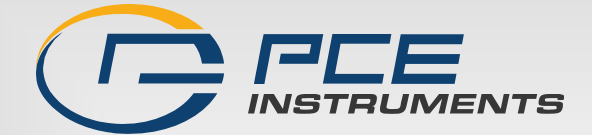

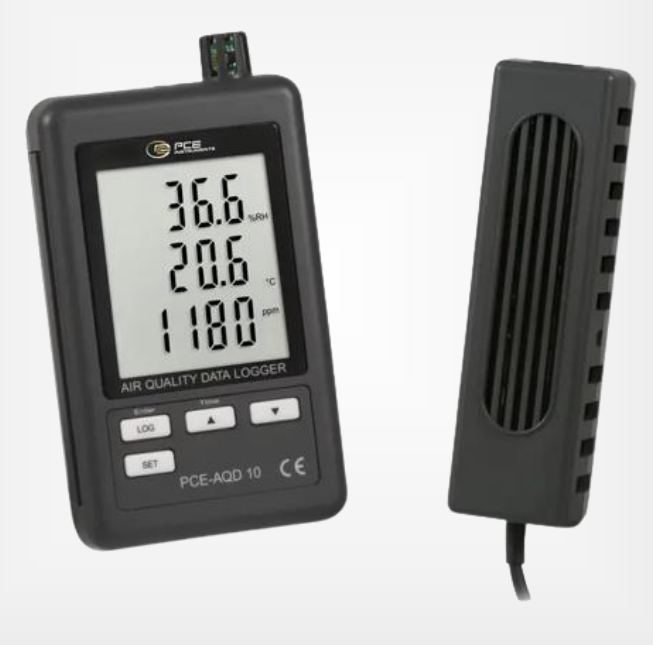

**Türkçe**

# Kullanım Kılavuzu

# CO2 Ölçer PCE-AQD 10

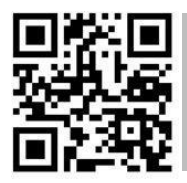

**User manuals in various languages (français, italiano, español, português, nederlands, türk, polski, русский, 中文) can be found by using our**

**product search on: [www.pce-instruments.com](http://www.pce-instruments.com/)**

Son değişiklik: 12 Kasım 2020 v1.0

© PCE Instruments

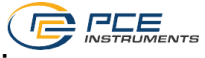

## İçindekiler

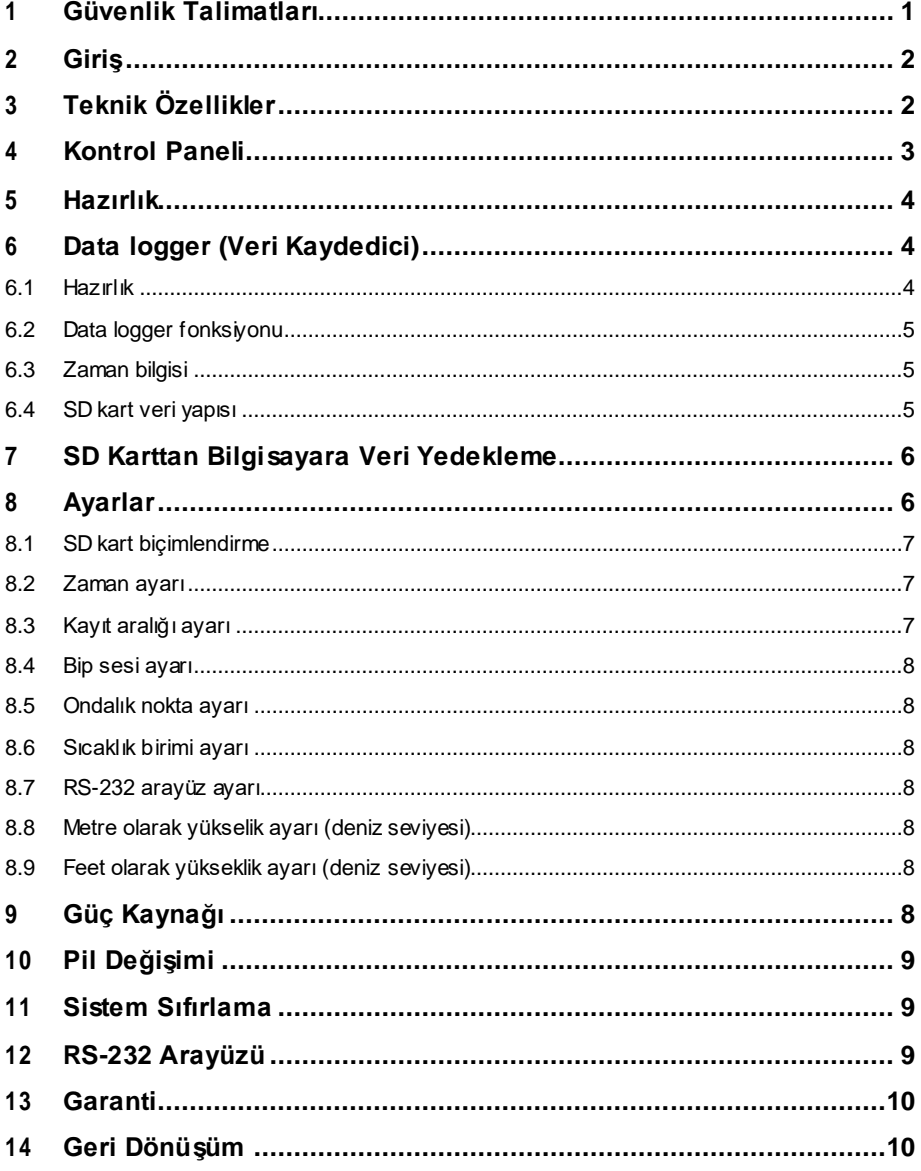

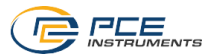

### <span id="page-2-0"></span>**1 Güvenlik Talimatları**

Lütfen cihazı kullanmadan önce bu kılavuzu dikkatli bir şekilde tamamen okuyun. Cihaz sadece kalifiye personel tarafından kullanılabilir ve sadece PCE Teknik Cihazlar personeli tarafından tamir edilebilir. Kılavuza uyulmamasından kaynaklanan hasar veya yaralanmalar bizim sorumluluğumuz dışındadır ve garantimiz kapsamında değildir.

- Cihaz sadece bu kullanım kılavuzunda belirtildiği gibi kullanılmalıdır. Aksi kullanımda kullanıcı için tehlikeli durumlar oluşabilir ve cihaza zarar gelebilir.
- Cihaz sadece çevre koşulları (sıcaklık, bağıl nem, …) teknik özelliklerde belirtilen aralık dahilinde ise kullanılabilir. Cihazı aşırı sıcaklıklara, doğrudan güneş ışığına, aşırı neme maruz bırakmayın.
- Cihazı darbelere ve güçlü titreşimlere maruz bırakmayın.
- Servis çantası sadece kalifiye PCE Teknik Cihazlar personeli tarafından açılmalıdır.
- Cihazı ıslak elle asla kullanmayın.
- Cihazda herhangi bir teknik değişiklik yapmayın.
- Cihaz sadece bez ile temizlenmelidir. Sadece pH nötr temizleyici kullanın, aşındırıcı ya da çözücü kullanmayın.
- Cihaz sadece PCE Teknik Cihazlar ya da eşdeğeri tarafından sağlanan aksesuarlar ile kullanılmalıdır.
- Her kullanımdan önce, taşıma çantasını görünür bir hasar açısından inceleyin. Herhangi bir hasar görülürse cihazı kullanmayın.
- Cihazı patlayıcı ortamlarda kullanmayın.
- Teknik özellikler kısmında belirtilen ölçüm aralıkları hiçbir koşulda aşılmamalıdır.
- Güvenlik notlarına uyulmaması cihaza hasar verebilir ve kullanıcıda yaralanmalara neden olabilir.

Bu kılavuzdaki basım hataları ya da diğer hatalar için sorumluluk kabul etmemekteyiz.

Genel iş şartlarımızda bulunan genel garanti koşullarımızı açıkça belirtmekteyiz.

Herhangi bir sorunuz olduğunda lütfen PCE Teknik Cihazlar ile iletişime geçin. İletişim detayları bu kılavuzun sonunda yer almaktadır.

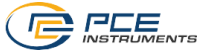

#### <span id="page-3-0"></span>**2 Giriş**

CO2 ölçer PCE-AQD 10, CO2 içeriğini, sıcaklığı ve bağıl nemi kaydeden bir cihazdır. Veriler, SD kartta (maks. 16 GB'a kadar SDHC) kaydedilir. Cihaz, ağırlıklı olarak gıda sektöründe (mağazalardaki soğutmalı sistemlerde, frigo taşımada ve depolarda) uzun süreli kayıt için ve iç mekan ölçümü ve kaydı (toplantı odaları, ofisler vb.) için kullanılır.

- Sıcaklık, nem ve CO2 ölçümü
- SD hafıza kartı (1 ... 16 GB) aracılığıyla esnek, dahili ve gerçek zamanlı veri kaydı
- Kaydedilen veriler SD kartta Excel dosyası olarak kaydedilir
- Geniş LCD

### <span id="page-3-1"></span>**3 Teknik Özellikler**

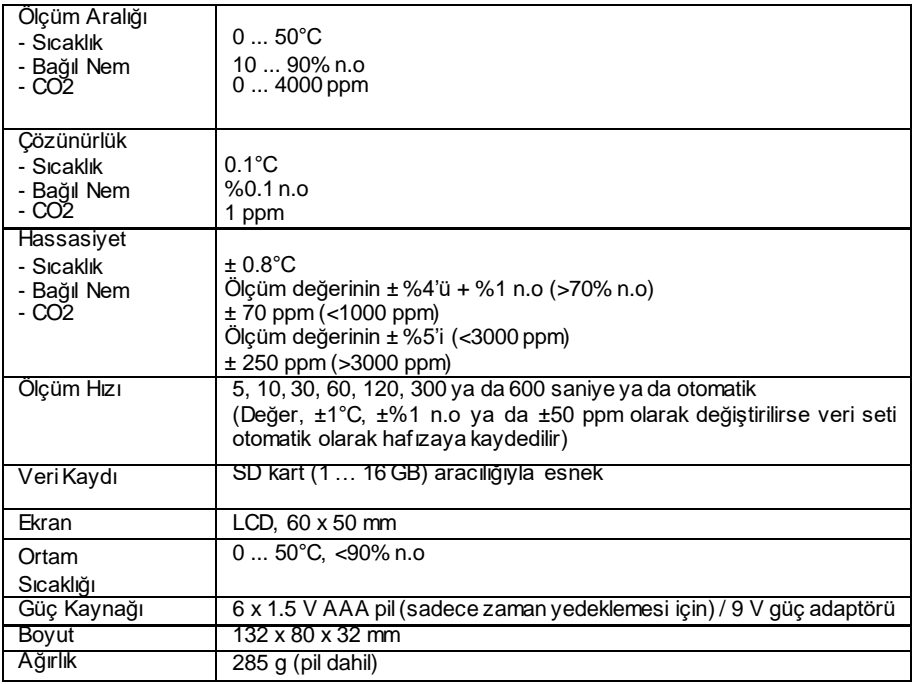

### **Teslimat İçeriği**

- 1 x CO2 Ölçer PCE-AQD 10,
- 1 x CO2 Sensörü,
- 1 x Güç Adaptörü,
- 1 x SD Hafıza Kartı,
- 2 x Duvar Tutucu,
- 1 x Yapışkan Ped,
- 1 x Kullanım Kılavuzu.

#### **Mevcut aksesuarlar:**

- ISO kalibrasyon sertifikası (sıcaklık, nem ve CO2 için)

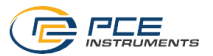

### <span id="page-4-0"></span>**4 Kontrol Paneli**

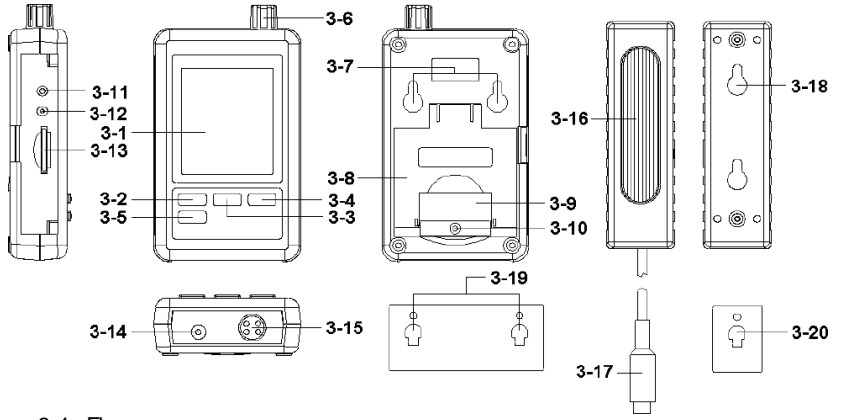

- 3-1 Ekran
- 3-2 Logger (kaydedici) tuşu, enter tuşu<br>3-3 **4 tuşu, zaman tuşu**
- $\sum$ tuşu, zaman tuşu
- $3-4$   $\bullet$  tusu
- 3-5 SET tuşu
- 
- 3-6 Nem, sıcaklık sensörü
- 3-7 Montaj braketleri
- 3-8 Stand
- 3-9 Pil bölmesi kapağı
- 3-10 Pil bölmesi kapağı için vida
- 3-11 RESET tuşu
- 3-12 RS-232 çıkışı
- 3-13 SD kard girişi
- 3-14 9 V DC bağlantısı
- 3-15 CO2 sensör bağlantısı
- 3-16 CO2 sensör
- 3-17 CO2 sensör fişi
- 3-18 Sensör montaj braketi
- 3-19 Cihaz montaj braketi
- 3-20 CO2 sensör montaj braketi

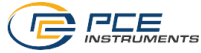

#### <span id="page-5-0"></span>**5 Hazırlık**

Pili yerleştirme (Bölüm 9'a bakınız)

- Vidaları (3-10) gevşeterek pil bölmesini kapağını (3-9) açın ve pili pil bölmesine yerleştirin.
- Polariteye dikkat ederek 6 x AAA pili pil bölmesine yerleştirin.
- Pil bölmesi kapağını takın ve vida ile sabitleyin.

Ekranda (3-1) bağıl nem, sıcaklık ve CO2 içeriği görüntülenir. Veriler sensör (3-6) ile ölçülür.

**Not:** Bölüm 8.6'da sıcaklık biriminin (°C ve °F) nasıl değiştirileceğini görebilirsiniz.

#### <span id="page-5-1"></span>**6 Data logger (veri kaydedici)**

#### <span id="page-5-2"></span>**6.1 Hazırlık**

- a. SD kartı (1 GB … 16 GB) SD kart girişine (3-13) takın. Kartın doğru takıldığından emin olun.
- b. Kartı ilk kez kullandığınızda kartın biçimlendirilmesi gerekir. Daha fazla bilgi için Bölüm 8.1'e bakın.

**Not:** Lütfen başka bir cihazda (örn. dijital kamera) biçimlendirilmiş SD kartı kullanmayın. Böyle bir durumda, SD kartı cihazda yeniden biçimlendirmeniz gerekir. Biçimlendirme işlemi sırasında herhangi bir sorun meydana gelmesi durumunda SD kartı bilgisayarda biçimlendirmeyi deneyin. Bu işlem sorunu çözebilir.

- c. Zaman ayarı: Cihaz ilk defa kullanıldığında zamanın ayarlanması gerekir. Daha fazla bilgi için Bölüm 8.2'ye bakın.
- d. Ondalık nokta formatı: SD kartta ondalık nokta olarak "nokta" kullanılır (örneğin "20.6" ya da "1000.53"). Ondalık nokta olarak virgül de seçilebilir. Bunun için Bölüm 8.5'e bakın.
- e. Ekranda görüntülenebilecek bilgiler:

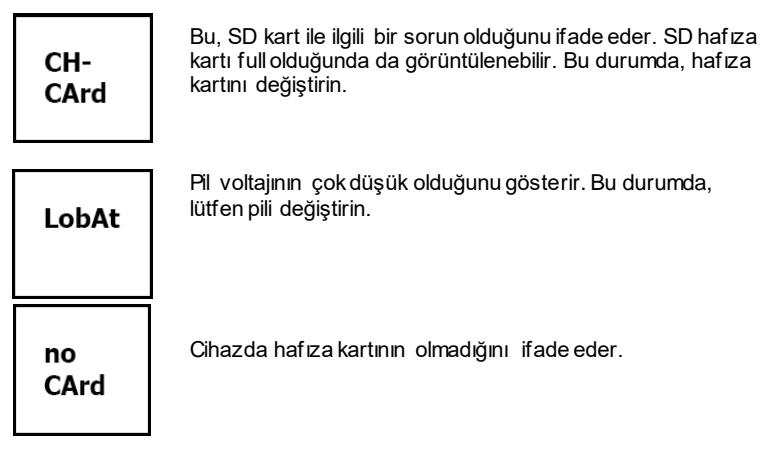

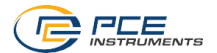

#### <span id="page-6-0"></span>**6.2 Data logger fonksiyonu**

Ekranda "DATALOGGER" görüntüleninceye kadar logger (kaydedici) tuşuna (3-2) 2 saniyeden fazla bir süre boyunca basın. Data logger (veri kaydedici), ölçüm değerlerini kaydetmeye başlayacaktır.

Veri kaydedici fonksiyonunu kapatmak için logger tuşuna (3-2) 2 saniyeden fazla bir süre boyunca basın. "DATALOGGER" göstergesi artık görüntülenmeyecektir.

Bölüm 8.3'de kayıt aralığını ayarlama; Bölüm 8.4'de bip sesini ayarlama açıklanmıştır.

**Not:** SD kartı çıkarmadan önce data logger fonksiyonunun durduğundan emin olun. Aksi takdirde, SD karttaki verileri kaybedebilirsiniz.

#### <span id="page-6-1"></span>**6.3 Zaman bilgisi**

Zaman tuşuna (3-3) 2 saniyeden fazla bir süre boyunca basılı tuttuğunuzda ekranda şunlar görünecektir: yıl/ay/gün, saat/dakika/saniye ve kayıt aralığı.

#### <span id="page-6-2"></span>**6.4 SD kart veri yapısı**

- **1.** Kartı cihaza ilk taktığınızda hafıza kartında bir dosya oluşturulur: **HBA01**
- 2. Data logger fonksiyonunu ilk defa başlattığınızda cihaz **HBA01\** dosyasında HBA01001.xls isimli bir dosya oluşturur. Sonrasında veriler bu dosyaya kaydedilir. Dosyada 30.000 veri kaydı olduğunda yeni bir dosya oluşturulur. Bu yeni dosyaya da HBA01002.xls ismi verilir.
- **3. HBA01** dosyasında 99 dosya kaydedildiğinde cihaz **HBA02\...** olarak yeni bir dosya oluşturur.
- 4. Bu da aşağıdaki gibi bir yapı oluşturur:

**HBA01\** HBA01001.xls HBA01002.xls

. ... HBA01099.xls

**HBA02\** HBA02001.xls

. .

. .

HBA02002.xls

. ... HBA02099.xls

**HBAXX\**

**Not:** XX'in alabileceği en yüksek değer 10'dur.

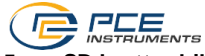

#### <span id="page-7-0"></span>**7 SD karttan bilgisayara veri yedekleme**

- 1. Cihazdaki verileri SD karta kaydettikten sonra hafıza kartını yerinden (3-13) çıkarın.
- 2. SD kartı bilgisayar okuyucusuna takın.<br>3. Bilgisayarı açın ve Microsoft Excel'i d
- Bilgisayarı açın ve Microsoft Excel'i çalıştırın. Böylece, hafıza kartındaki dosyaları açabilirsiniz. Excel, verilerin daha fazla işlenmesini (örn. grafik oluşturma) sağlar.

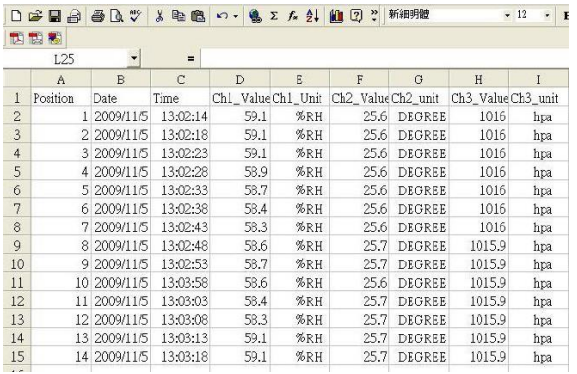

#### <span id="page-7-1"></span>**8 Ayarlar**

Data logger fonksiyonu etkin **DEĞİLKEN** SET tuşuna (3-5) 2 saniyeden fazla basın. Böylece, ayarlar menüsüne girebilirsiniz ve SET tuşuna her bastığınızda menüde ilerleyebilirsiniz.

- Sd F. SD kart biçimlendirme<br>dAtE... Tarih/saat ayarı (yıl/ay
- Tarih/saat ayarı (yıl/ay/gün/saat/dakika/saniye)
- SP-t... Kayıt aralığı ayarı
- bEEP.. Bip sesi ayarı (AÇIK ya da KAPALI)
- dEC... Ondalık nokta formatı ayarı (nokta ya da virgül)
- t-CF... Sıcaklık birimi ayarı(°C ya da °F)
- rS232... RS-232 arayüz ayarı(AÇIK ya da KAPALI)
- High... Metre olarak deniz seviyesinden yükseklik (rakım) ayarı
- HighF... Feet olarak deniz seviyesinden yükseklik (rakım) ayarı

**Not:** 5 saniye boyunca hiçbir tuşa basılmadığında cihaz otomatik olarak ayarlar menüsünden çıkar.

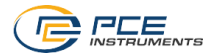

#### <span id="page-8-0"></span>**8.1 SD kart biçimlendirme**

- 1. Ekranda "Sd F" görüntülendiğinde "Evet" ya da "Hayır"ı seçmek için **4** tuşunu (3-3) ve  $\blacktriangledown$  tusunu (3-4) kullanabilirsiniz. "Evet" hafiza kartını biçimlendirme: "Hayır" ise hafıza kartını biçimlendirmeme anlamına gelir.
- 2. "Evet"i seçtiğinizde bunu Enter tuşu (3-2) ile onaylamanız gerekir. Sonrasında ekranda "yES Enter" görüntülenir. Bunu tekrar Enter tuşu (3-2) ile onaylamanız gerekir. Bu işlemin ardından SD kart biçimlendirilir ve kartta bulunan tüm veriler silinir.

#### <span id="page-8-1"></span>**8.2 Zaman ayarı**

1. Ekranda "dAtE" görüntülendiğinde  $\triangle$  tusu (3-3) ve  $\nabla$  tusu (3-4) ile değeri ayarlayabilirsiniz (yıl ayarından başlar). Değeri ayarladıktan sonra enter tuşuna (3- 2) basın. Sonrasında bir sonraki değere geçebilirsiniz. Sıra ay, gün, saat, dakika, saniye şeklindedir.

**Not:** Ayarlanan değer yanıp söner.

2. Tüm değerleri ayarlayıp Enter tuşu (3-2) ile onayladıktan sonra tüm ayarlar kaydedilir. Ardından, kayıt aralığını ayarlamak için otomatik olarak "SP-t" menüsüne girersiniz.

**Not:** Tarih ve saat her zaman çalışır. Bu nedenle, pili değiştirmediğiniz sürece bu ayarı sadece bir kez yapmanız gerekir.

#### <span id="page-8-2"></span>**8.3 Kayıt aralığı ayarı**

- 1. Ekranda "SP-t" görüntülendiğinde  $\triangle$ tuşu (3-3) ve  $\nabla$ tuşu (3-4) ile değeri ayarlayabilirsiniz. Sıra şu şekildedir: 5 saniye, 10 saniye, 30 saniye, 60 saniye, 120 saniye, 300 saniye, 600 saniye ve Otomatik.
- 2. İstediğiniz kayıt aralığını seçtiğinizde onaylamak için Enter tuşuna (3-2) basın.

**Not:** "Otomatik", sıcaklık ya da nem ±1°C ya da ±1% n.o değiştiğinde veri kaydının her zaman kaydedildiği anlamına gelir.

<span id="page-9-0"></span>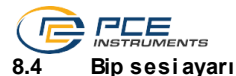

#### Ekranda "bEEP" görüntülendiğinde "Evet" ya da "Hayır"ı seçmek için ▲ tuşunu (3-3) ve  $\blacktriangledown$ tusunu (3-4) kullanabilirsiniz. "Evet" bip sesinin ACIK olduğu anlamına gelir ve her ölçüm değeri kaydedildiğinde sesli sinyal oluşur. "Hayır" bip sesinin KAPA LI olması için seçilebilir.

2. Enter tuşu (3-2) ile ayarları onaylayıp kaydedebilirsiniz.

#### <span id="page-9-1"></span>**8.5 Ondalık nokta ayarı**

Ondalık nokta, "nokta" ya da "virgül" olarak ayarlanabilir. ABD'de ondalık nokta "nokta" olduğu için (örn. 523.25) ve Avrupa'da genelde "virgül" olduğu için (örn. 523,25) ekrandaki kısaltmalar "nokta" için "ABD" ve "virgül" için "EURO" şeklindedir.

- 1. Ekranda "dEC" görüntülendiğinde  $\triangle$  tuşunu (3-3) ve  $\nabla$ tuşunu (3-4) kullanarak "ABD" ya da "EURO" seçebilirsiniz.
- 2. Enter tuşu (3-2) ile ayarları onaylayıp kaydedebilirsiniz.

#### <span id="page-9-2"></span>**8.6 Sıcaklık birimi ayarı**

- 1. Ekranda "t-CF" görüntülendiğinde sıcaklık birimini "C" va "F" olarak seçmek için ▲ tuşunu (3-3) ve tuşunu (3-4) kullanabilirsiniz. "C" Celsius; "F" Fahrenheit anlamındadır.
- 2. Enter tuşu (3-2) ile ayarları onaylayıp kaydedebilirsiniz.

#### <span id="page-9-3"></span>**8.7 RS-232 arayüz ayarı**

- 1. Ekranda "rS232" görüntülendiğinde  $\triangle$  tuşunu (3-3) ve  $\nabla$  tuşunu (3-4) "Evet" ya da "Hayır"ı seçmek için kullanabilirsiniz. RS-232 arayüzünü (3-12) etkinleştirmek için "Evet"; bu arayüzü (3-12) devre dışı bırakmak için de "Hayır" seçeneğini secebilirsiniz.
- 2. Enter tuşu (3-2) ile ayarları onaylayıp kaydedebilirsiniz.

#### <span id="page-9-4"></span>**8.8 Metre olarak yükseklik ayarı (deniz seviyesi)**

Hassas bir CO2 ölçümü için "deniz seviyesinden yükseklik" de denilen ortam yüksekliğini girmeniz tavsiye edilir.

- 1. Ekranda "High" görüntülendiğinde  $\triangle$  tuşu (3-3) ve  $\nabla$  tuşu (3-4) ile değeri değiştirebilirsiniz.
- 2. Enter tuşu (3-2) ile ayarları onaylayıp kaydedebilirsiniz.

#### <span id="page-9-5"></span>**8.9 Feet olarak yükseklik ayarı (deniz seviyesi)**

Hassas bir CO2 ölçümü için "deniz seviyesinden yükseklik" de denilen ortam yüksekliğini girmeniz tavsiye edilir.

- 1. Ekranda "HighF" görüntülendiğinde  $\triangle$  tuşu (3-3) ve $\blacktriangledown$  tuşu (3-4) ile değeri değiştirebilirsiniz.
- 2. Enter tuşu (3-2) ile ayarları onaylayıp kaydedebilirsiniz.

#### <span id="page-9-6"></span>**9 Güç kaynağı**

Cihaz,  $9 \nabla$  DC güç adaptörü ile çalışır. Güç kaynağı bağlantısı cihazın alt kısmında (3-14) yer alır. Pil sadece dahili saati ve bireysel ayarları tutmak için kullanılır.

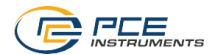

#### <span id="page-10-0"></span>**1 0 Pil değişimi**

Pil simgesi ekranın sağ üst köşesinde belirdiğinde pilin değiştirilmesi gerekir ("Geri Dönüşüm" bölümüne bakınız).

- 1. Cihazın arkasında bulunan pil bölmesi kapağının (3-9) vidalarını (3-10) gevşetin.
- 2. Pili çıkartın ve 6 tane yeni AAA pili takın. Pilleri takarken polaritenin doğru olduğundan emin olun.
- 3. Pil bölmesi kapağını (3-9) takın ve vida (3-10) ile sabitleyin.

#### <span id="page-10-1"></span>**1 1 Sistem sıfırlama**

Cihazı çalıştırırken sorun yaşamanız durumunda (örneğin cihaz tuş vuruşuna yanıt vermiyorsa) cihazı orijinal haline sıfırlamanız mümkündür. Bu işlem, aşağıdaki gibi yapılır:

Cihaz açıkken RESET tuşuna (3-11) sivri bir nesne ile hafifçe basın. Bu işlemin ardından cihaz orijinal haline sıfırlanır.

#### <span id="page-10-2"></span>**1 2 RS-232 arayüzü**

Cihazın RS-232 arayüzü bulunur. Veri arayüzü "AÇIK" olarak ayarlandığında veriler, 3.5 mm jak (3-12) aracılığıyla gönderilir. Bölüm 8.7'ye bakınız.

Veriler, 16 dijitli bir veri akışıdır.

D15 D14 D13 D12 D11 D10 D9 D8 D7 D6 D5 D4 D3 D2 D1 D0

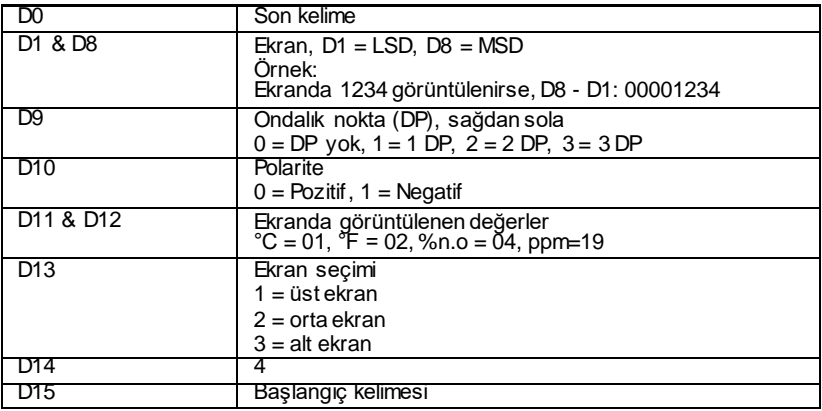

#### **RS232 formatı, 9600, N8, 1**

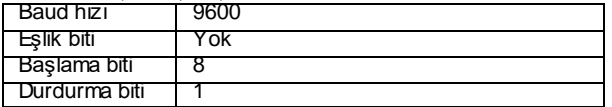

<span id="page-11-0"></span>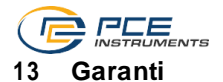

Genel İş Şartlarımızdaki garanti şartlarımızı burada bulabilirsiniz: <https://www.pce-instruments.com/turkish/sartlar-ve-kosullar#AGB>

### <span id="page-11-1"></span>**14 Geri Dönüşüm**

Pillerin satışı ile ilgili olarak pil veya batarya ile çalışan cihazların satışı ile ilgili ve 2006/66 / EC sayılı pil ve batarya ile ilgili direktifine göre, bir satıcı olarak müşterilerimizi ilgili düzenlemeler ve yükümlülükler hakkında bilgilendirmek zorundayız.

Kullanılmış piller evsel atık olarak atılmamalıdır. Tüketiciler, pilleri tüketici için ücretsiz olan uygun bir ticari veya belediye toplama noktasına vermekle yükümlüdür. Kullanılmış (şarj edilebilir) pillerinizi bize kaşeli ve aşağıdaki adrese geri gönderebilirsiniz:

PCE Teknik Cihazlar Paz. Tic. Ltd. Şti. Halkalı Merkez Mah. Pehlivan Sok. No 6/C 34303 Küçükçekmece/İstanbul

Kullanılmış piller çevreye ve insan sağlığına zarar verebilecek kirleticiler veya ağır metaller içerebilir. Ayrıca, piller geri dönüştürülebilen değerli hammaddeler içerir. Çevremizi koruduğunuz için teşekkür ederiz.

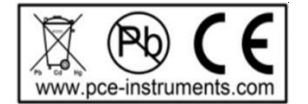

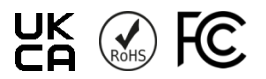

### **PCE Instruments İletişim Bilgileri**

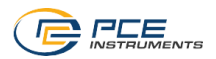

#### **Almanya Fransa İspanya**

#### **Birleşik Krallık İtalya Türkiye**

PCE Instruments UK Ltd **PCE Instruments PCE Instruments PCE Instruments PCE Teknik Cihazları Ltd.Şti.**<br>Unit 11 Southpoint Business Park Via Pesciatina 878 / B-Interno 6 **Business Halkalı Merkez Mah** Unit 11 Southpoint Business Park Fax: +44 (0) 2380 98703 9 [info@pce-instruments.co.uk](mailto:info@pce-instruments.co.uk) [info@pce-italia.it](mailto:info@pce-italia.it) info@pce-instruments.com/[info@pce-cihazlari.com.tr](mailto:info@pce-cihazlari.com.tr)<br>www.pce-instruments.com/english www.pce-instruments.com/italiano www.pce-instruments.com/turkish

[www.pce-instruments.com/dutch](http://www.pce-instruments.com/dutch) [info@pce-instruments.cn](mailto:info@pce-instruments.cn)

#### **Amerika Birleşik Devletleri**

PCE Americas Inc. 1201 Jupiter Park Drive, Suite 8 Jupiter / Palm Beach 33458 FL USA Tel: +1 (561) 320-9162 Fax: +1 (561) 320-9176 [info@pce-americas.com](mailto:info@pce-americas.com) [www.pce-instruments.com/us](http://www.pce-instruments.com/us)

PCE Deutschland GmbH **PCE Instruments France EURL** PCE Ibérica S.L.<br>1m Langel 4 23, rue de Strasbourg PCE Ibérica S.L. 23, rue de Strasbourg D-59872 Meschede 67250 Soultz-Sous-Forets 02500 Tobarra (Albacete) Deutschland France España Tel.: +49 (0) 2903 976 99 0 Téléphone: +33 (0) 972 3537 17 Tel. : +34 967 543 548 Numéro de fax: +33 (0) 972 3537 18 [info@pce-instruments.com](mailto:info@pce-instruments.com) [info@pce-france.fr](mailto:info@pce-france.fr) [info@pce-iberica.es](mailto:info@pce-iberica.es)<br>www.pce-instruments.com/deutsch www.pce-instruments.com/french www.pce-instruments

Ensign Way, Southampton 55010 Loc. Gragnano Pehlivan Sok. No.6/C Hampshire Capannori (Lucca) 34303 K üçükçekm ec e - İstanbul United Kingdom, SO31 4RF Italia Türkiye Tel: +44 (0) 2380 98703 0 Telefono: +39 0583 975 114 Tel: 0212 471 11 47 [www.pce-instruments.com/italiano](http://www.pce-instruments.com/italiano)

PCE Brookhuis B.V. PCE (Beijing) Technology Co., Limited PCE Instruments HK Ltd. Institutenweg 15 1519 Room, 6 Building 1519 Room, 6 Building 1515 Volt J, 21/F., COS Centre<br>1519 Room 2010 Thong Ang Times Plaza Zhong Ang Times Plaza 56 Tsun Yip Street Nederland No. 9 Mentougou Road, Tou Gou District Kwun Tong Telefoon: +31 (0)53 737 01 92 102300 Beijing, China Kowloon, Hong Kong [info@pcebenelux.nl](mailto:info@pcebenelux.nl) Tel: +86 (10) 8893 9660 Tel: +852-301-84912 [www.pce-instruments.cn](http://www.pce-instruments.cn/)

[www.pce-instruments.com/espanol](http://www.pce-instruments.com/espanol)

#### **Hollanda Çin Hong Kong**

[jyi@pce-instruments.com](mailto:jyi@pce-instruments.com) [www.pce-instruments.cn](http://www.pce-instruments.cn/)

**User manuals in various languages (français, italiano, español, português, nederlands, türk, polski, русский, 中文) can be found by using our product search on: [www.pce-instruments.com](http://www.pce-instruments.com/)**

**Specifications are subject to change without notice.**

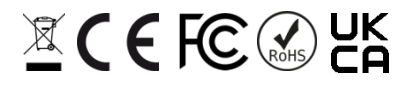